**[王媛媛](https://zhiliao.h3c.com/User/other/391)** 2018-05-15 发表

本文档介绍Fit AP通过IPv6二层注册到无线控制器的配置举例。

本文档适用于使用Comware V7软件版本的无线控制器和接入点产品。本案例不严格与具体软、硬件版 本对应,如果使用过程中与产品实际情况有差异,请参考相关产品手册,或以设备实际情况为准。 本案例中的配置均是在实验室环境下进行的配置和验证,配置前设备的所有参数均采用出厂时的缺省 配置。如果您已经对设备进行了配置,为了保证配置效果,请确认现有配置和以下举例中的配置不冲 突。

本文档假设您已了解IPv6基础与Fit AP二层注册流程。

本典型配置中AC使用WX2510H-F无线控制器,版本为R5217。AP 型号为WA4620i-ACN。 Fit AP获取IPv6的地址,通过二层注册在V7 无线控制器上线。AC 和AP 通过Vlan 1通信。

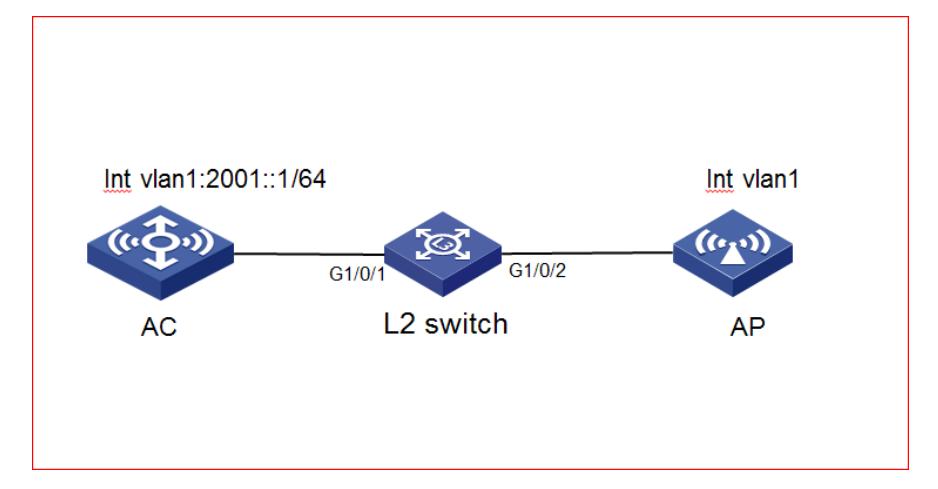

测试传统的IPv4组网时, AP可以正常注册。确定版本, license等无问题。 [V7-AC]display wlan ap all address AP name IP address MAC address ap1 192.168.0.1 80f6-2e4d-4780 在传统的IPv4组网中,AP大多都是通过DHCP 地址池分配地址的方式获取到IPv4的地址,并用IPv4的 地址发起注册。此时AC的Vlan 接口下配置了一个IPv4的地址并调用地址池。 AP 上的Vlan 1接口下的默认配置为 # interface Vlan-interface1 ip address dhcp-alloc # AP 启动文件的默认配置中是看不到IPv6相关信息的。但是AP 获取地址的设计机制是:AP 启动以后会 默认自动获取IPv4地址,如果一段时间(一至两分钟)后依旧无法成功获取IPv4地址,则会在Vlan接 口下自动生成一条自动获取IPv6地址的命令,从而获取到IPv6的地址。 # interface Vlan-interface1 ip address dhcp-alloc ipv6 address dhcp-alloc # 如果AP 需要获取IPv6的地址,并使用IPv6 的地址发起注册,可以通过以下两种方式实现。 1. AC、AP自动生成链路本地地址并完成注册。 # 创建Vlan 1, 用于转发AC和AP间CAPWAP隧道内的流量。 <AC> system-view [AC]vlan 1 [AC-vlan1]quit # AC 上删除Vlan 1 接口下的IPv4地址,配置IPv6地址及前缀。 [V7-AC]interface vlan1 [V7-AC-Vlan-interface1]undo ip address [V7-AC-Vlan-interface1] ipv6 address 2001::1/64 [V7-AC-Vlan-interface1] undo ipv6 nd ra halt 此时由于AP在一段时间内获取不到IPv4的地址,就会自动获取IPv6的地址。在AP 的Vlan接口下也可 以看到自动生成了获取IPv6地址的命令。

interface Vlan-interface1 ip address dhcp-alloc ipv6 address dhcp-alloc # 此时, AP 会自动获取IPv6地址, 并成功注册上线。 #结果验证: AP自动获取IPv6地址并完成注册。在AP上也可以查看到相应的IPv6地址信息 [ap1]dis ipv6 interface brief \*down: administratively down (s): spoofing Interface Physical Protocol IPv6 Address Vlan-interface1 up up 2001::D661:FEFF:FE59:8800 # 在AC上可以通过display wlan ap all(address)命令查看AP的信息, 从显示信息中可以看出, AP成功 注册到了AC 上。 [V7-AC]dis wlan ap all AP information State :  $I = I$ dle,  $J = J$ oin,  $JA = J$ oinAck,  $IL = I$ mageLoad  $C =$  Config,  $DC =$  DataCheck,  $R =$  Run,  $M =$  Master,  $B =$  Backup AP name APID State Model Serial ID ap1 4 R/M WA4620i-ACN 210235A1BSC145001818 [V7-AC]dis wlan ap all address AP name IP address MAC address ap1 2001::D661:FEFF:FE59:8800 80f6-2e4d-4780 #通过debug wlan capwap all 查看AP 的注册上线的过程。 \*Mar 10 01:53:42:957 2018 H3C CWC/7/SND\_PKT: Sent discovery request with SeqNum 0 to AC FF 02::18C:5246. \*Mar 10 01:53:42:959 2018 H3C CWC/7/RCV\_PKT: Received discovery response with SeqNum 0 from AC at 2001::1. 此时AP 和AC 都用自己的IPv6地址通信。 2. AP 通过有状态自动发现获取IPv6地址 (DHCPv6方式), 并完成注册。 AC 上配置IPv6地址池, 并在相应的Vlan接口下调用地址池, 由DHCPv6服务器给AP 分配地址。 # 创建Vlan 1, 用于转发AC和AP间CAPWAP隧道内的流量。 <Switch>system-view [Switch]vlan 1 [Switch-vlan1]quit # 配置DHCPv6地址池1, 用于为AP分配IPv6地址。 [H3C]ipv6 dhcp pool 1 [H3C-dhcp6-pool-1] ipv6 dhcp pool 1 [H3C-dhcp6-pool-1] network 2001::/64 [H3C-dhcp6-pool-1] gateway-list 2001::1 #配置在Vlan 1接口下引用地址池1,并配置该接口工作在DHCPv6服务器模式。 [H3C]interface vlan 1 [H3C-Vlan-interface1] ipv6 dhcp select server [H3C-Vlan-interface1] ipv6 dhcp server apply pool 1 [H3C-Vlan-interface1] ipv6 address 2001::1/64 # 取消Vlan 1接口对RA消息发布的抑制。 [H3C-Vlan-interface1] undo ipv6 nd ra halt 结果验证: AP 自动获取到DHCPv6服务器分配的IPv6地址,并完成上线。 #AP 上可以查看到相应的IPv6地址信息 [ap1]dis ipv6 interface brief \*down: administratively down (s): spoofing Interface Physical Protocol IPv6 Address Vlan-interface1 up up 2001::2 # 在AC上可以通过display ipv6 dhcp server ip-in-use命令查看DHCPv6服务器下发的IPv6地址记录 。 [V7-AC]display ipv6 dhcp server ip-in-use Pool: 1 IPv6 address Type Lease expiration 2001::2 Auto(C) Apr 9 11:21:39 2018 # AC上可以通过display wlan ap all(address)命令查看AP的信息, 从显示信息中可以看出, AP成功注 册到了AC 上。 [V7-AC]dis wlan ap all

AP information State :  $I = Idle$ ,  $J = Join$ ,  $JA = JoinAck$ ,  $IL = ImageLoad$  $C =$ Config,  $DC =$ DataCheck, R = Run, M = Master, B = Backup AP name APID State Model Serial ID 4 R/M WA4620i-ACN 210235A1BSC145001818  $a<sub>D</sub>1$ [V7-AC]dis wlan ap all address IP address MAC address AP name 2001::2 80f6-2e4d-4780  $an1$ #远程登录AP 的方式为 [V7-AC]probe [V7-AC-probe]wlan ap-execute ap1 exec-console enable <V7-AC>telnet IPv6 2001::2 / 远程登录IPV6地址设备 Trying 2001::2 ... Press CTRL+K to abort Connected to 2001::2 ... \* Copyright (c) 2004-2017 New H3C Technologies Co., Ltd. All rights reserved.\* \* Without the owner& #39;s prior written consent, \* no decompiling or reverse-engineering shall be allowed. Password: h3capadmin  $<sub>ap1</sub>$ svs</sub> #AP上通过debug wlan capwap all命令可以查看AP 使用IPv6地址注册上线的过程。 \*Mar 10 10:53:05:144 2018 H3C CWC/7/EVENT: Started to get an IPv6 address through IPv6 DHCP \*Mar 10 10:54:07:467 2018 H3C CWC/7/EVENT: Start IPv6 multicast discover. //开启IPv6组播发现 \*Mar 10 10:54:07:471 2018 H3C CWC/7/RCV PKT: Received discovery response with SegNum 0 fro m AC at 2001::1:5246. //AP 发送Discovery请求 \*Mar 10 10:54:09:477 2018 H3C CWC/7/EVENT: Discovered AC by method of IPv6 multicast succes sfully. \*Mar 10 10:54:09:477 2018 H3C CWC/7/EVENT: AP selected AC IP 2001::1 Priority 4 successfully. \*Mar 10 10:54:09:478 2018 H3C CWC/7/FSM: Enter Join state. \*Mar 10 10:54:09:481 2018 H3C CWC/7/SND PKT: Sent join request with SegNum 1 to AC 2001::1: 5246. //AP 发送Join请求 \*Mar 10 10:54:09:482 2018 H3C CWC/7/RCV\_PKT: Received join response with SeqNum 1 from AC at 2001::1:5246. \*Mar 10 10:54:09:486 2018 H3C CWC/7/FSM: Enter Config state. \*Mar 10 10:54:09:488 2018 H3C CWC/7/SND\_PKT: Sent configuration request with SeqNum 2 to AC 2001::1:5246. //AP 请求配置信息 从debug中可以发现, 此时AP 和AC 都用IPv6地址在进行通信, 其注册流程同IPv4。

配置过程类似于IPv4组网。注意在通过DHCPv6服务器下发IPv6地址时,要取消在相应的Vlan接口下 对RA消息发布的抑制, 否则AP 可能无法正常获取到IPv6地址。